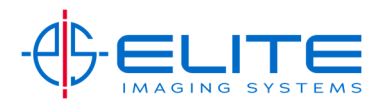

## **Staple/Sort**

Place originals on Document Feeder.

On the Home Screen Press the Copy Button.

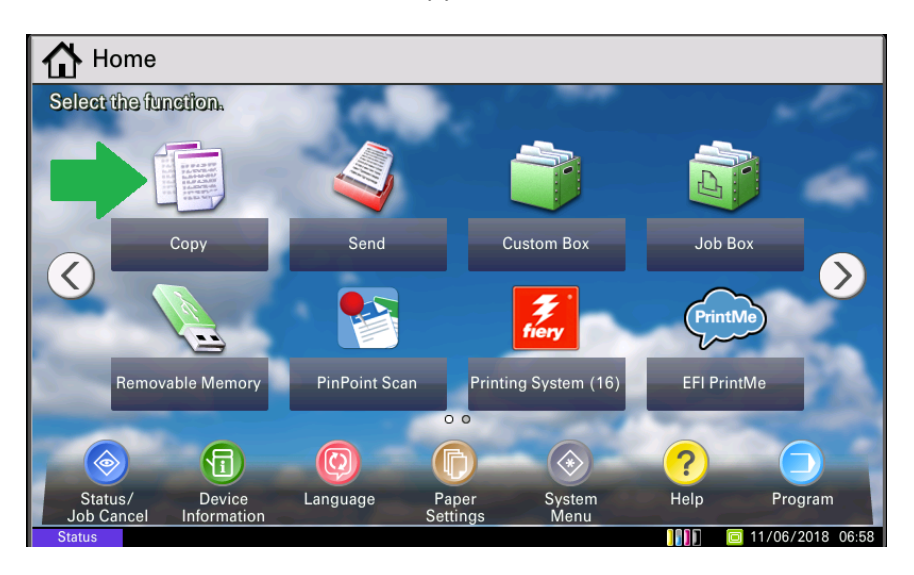

Press Staple from Quick Setup screen.

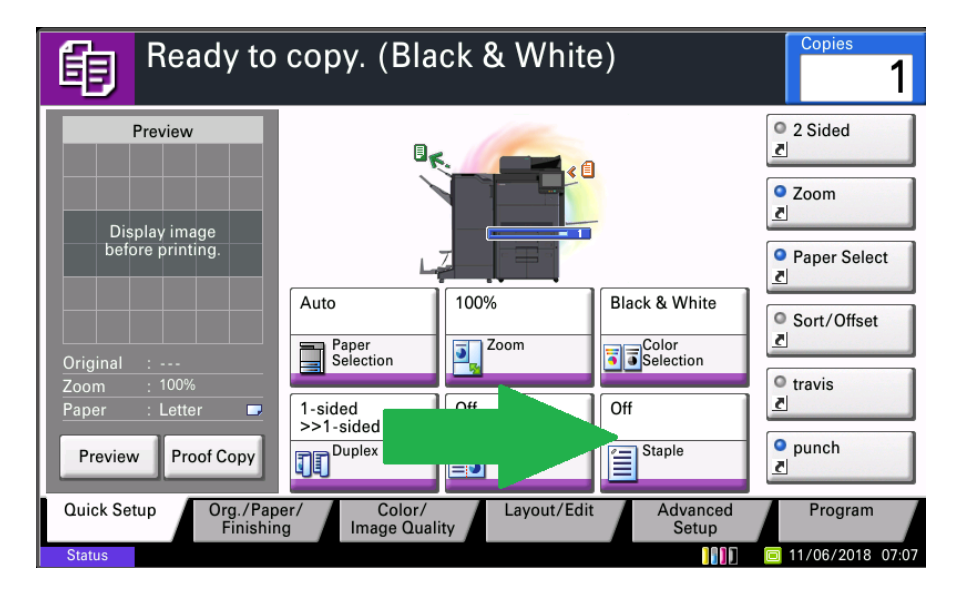

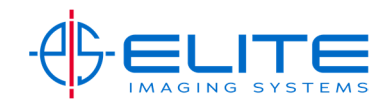

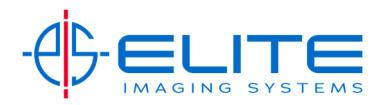

Press 1 Staple or 2 Staple. If you need to specify where you want the staple to be applied, press more.

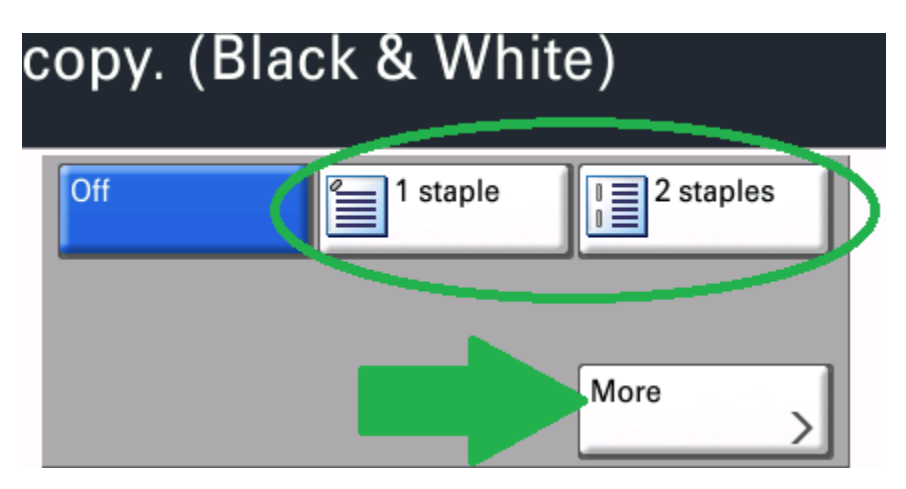

Depending on paper orientation you can place a staple in many places

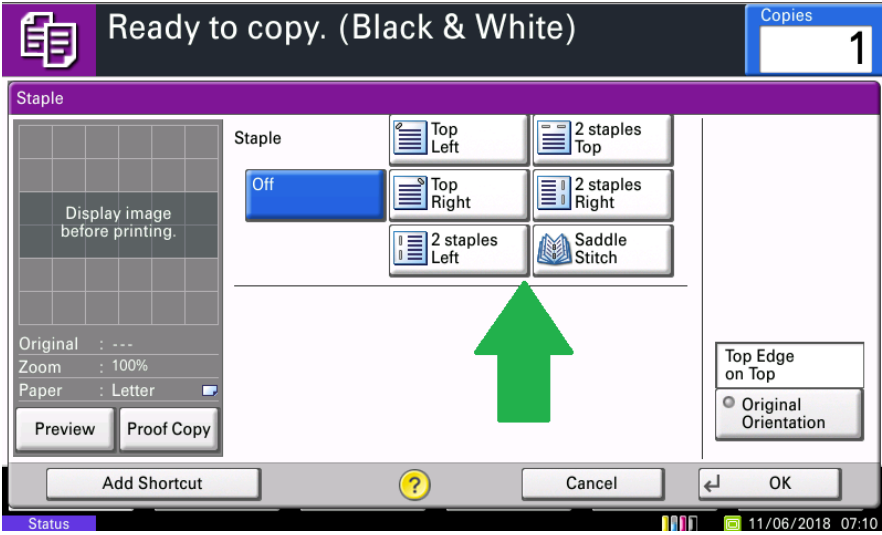

Type in how many sets by pressing Copies on the touch screen and using the keypad to enter and press Start to complete

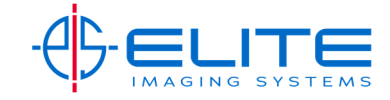